# Installation notes for Viva3D on Windows XP, 7-10, & Server 2008+

Note: Do not disable your system's Wifi or LAN adapters once the software is activated.

### **Free SUPPORT and TRAINING are available on request**

Please note that your computer MUST HAVE A 3D GPU or APU such as Intel Gen8, nVideo GT5xx or AMD HD6xxx. **Set-up procedure:**

### **Make sure you have the latest drivers installed on your PC and that you have suitable codecs (ask us if unsure)**

Viva3D software downloaded from the official site is guaranteed free of viruses and spyware.

registered Viva3D with the commercial companies selling Microsoft-backed "security certificates". Viva3D software can **belief compatibility mode** safely installed and contains no spyware or viruses. Only install software from the Sentel-Advance,com and ViewPoint-3D.com websites.

**SETUP STEP 1 :- Unzip & run the msi installation file and follow the instructions. Once installed**, locate the program on your Start menu, right-click it, and select "Properties".

You **must first** set Viva3D to run in Administrator mode because **it is a linear of the Solution** Disable visual themes provides automated PC control facilities:

Click the "Compatibility" tab and check the "Run this program as an administrator" check box, shown under "Priviledge Level".

#### See red circle ->

**Note:** Until Viva3D is activated it will operate for a FEW MINUTES only. Activation information is provided in the document or email that you have already received.

#### **Note: Viva3D Player cannot be installed with VivaD Designer on the same computer.**

**SETUP STEP 2 :- Launch Viva3D and enter a** password (any password), you will be asked to confirm it (write the password down), then click "System" on the top menu, then click "Operational Settings".

Then click the [More] button, then click the [Paths] button, and a new box should appear. Look for "Log file path" and enter a path to a location where you want to have Viva3D log files stored.

This is very important so that you can locate any error messages regarding the system setup.

At the bottom-right of the Operational Properties box, you can enable more detailed log reporting, "Log pages", etc.

**SETUP STEP 3 :-** On Viva3D´s main menu, click "Help" then "About", and then click the "Save" button. Select a convenient location and file name and then click Save, then wait for the "Saved" message to appear. Locate and email the file to us. We will then send you the activation file to load, and you'll be ready to start creating 3D content!

### **► DirectX 3D End-User Runtimes ► Graphics driver with OpenCL support**

Viva3D requires the full DirectX 3D pack & OpenCL 1.2+, usually included in the graphics driver.

If you have any problems please contact us: [www.ViewPoint-3D.com](http://www.ViewPoint-3D.com/)

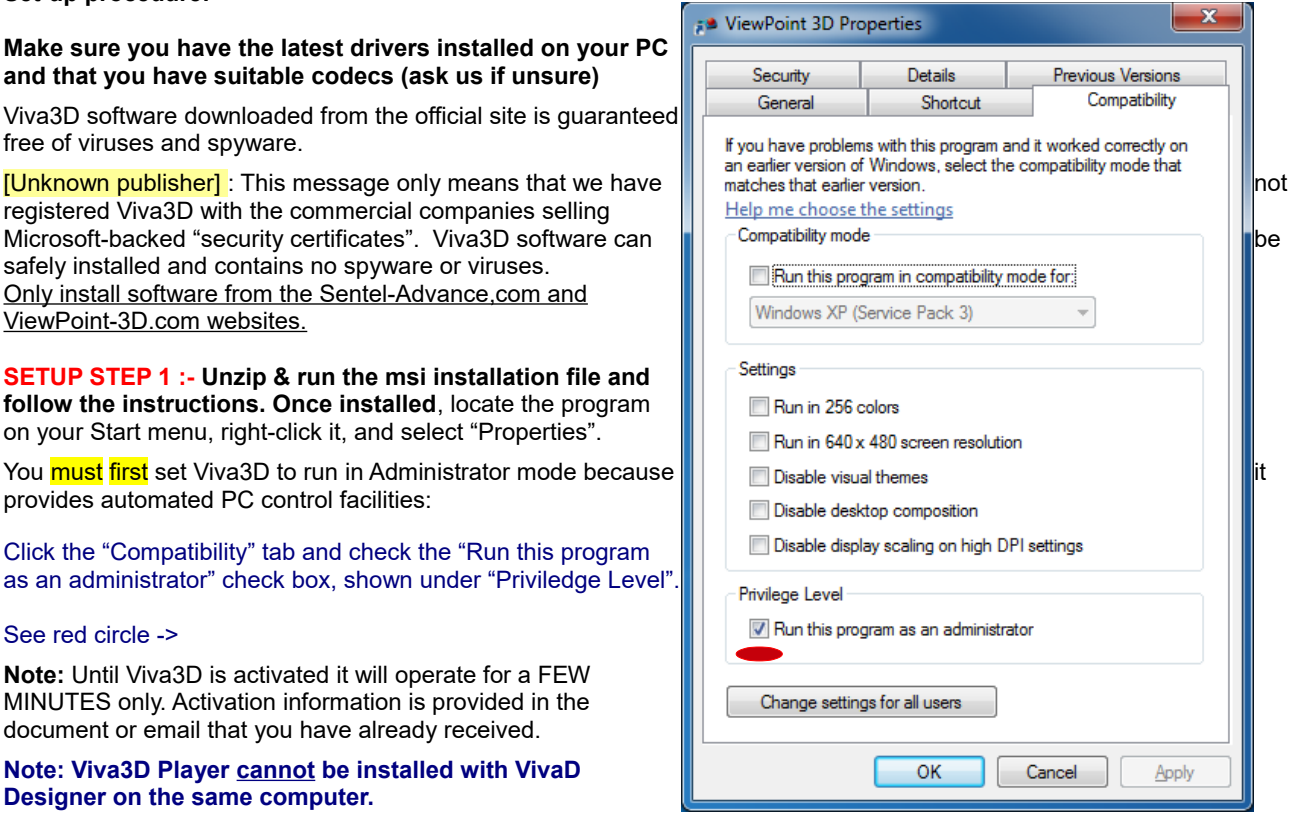

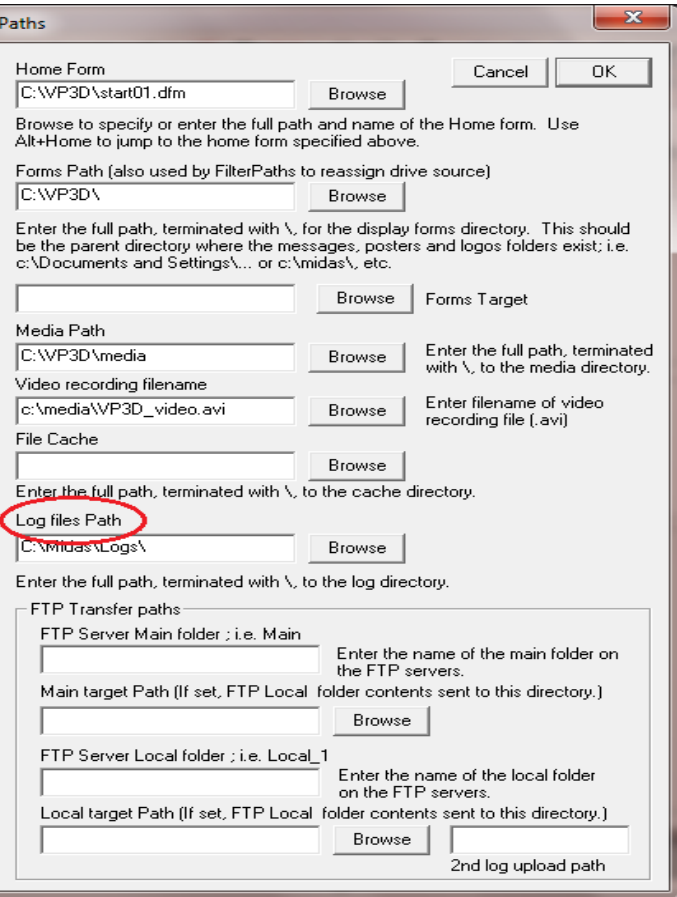

## **TRIAL LICENSE**

**The purpose of the trial download is to allow you to try out the software. The software is not to be used for commercial purposes without the purchase of a full license or written permission from ViewPoint 3D.**

**Viva3D enables very rapid content creation and image processing for animated 2D & 3D visualisation.**

**Viva3D can mix video, audio, mono & stereo camera feeds, 3D models and data from databases & RSS feeds. Viva3D can also be remotely controlled for 24x7 applications; full details on request.**

**To make this an enjoyable experience, we recommend that you first watch the short training videos on YouTube. After installing the VP3D content, run the content samples in C:VP3D "Start easy 01.dfm" and "start01.dfm".**

**The manual has a step-by-step tutorial that shows how to rapidly create content.**

**If you've used 3D software before, you'll be familiar with materials, textures, etc., but Viva3D is otherwise totally new, so again, please invest a few minutes with the tutorial video clips and manual, which will save you much time later on.**

**Real-time high resolution 3D has only recently become possible on computers thanks to the Graphics Processing Units (GPU) developed by companies like ATI (AMD) and nVidia, that provide hundreds of processors in one chip, capable of processing hundreds of billions of operations per second.**

**You will need a GPU that was manufactured after 2011 with at least 1GB of video memory, and the most recent software driver.**

**If you get stuck, don't waste time, just email us and we'll resolve any question for you usually the same day.**

### **[www.ViewPoint-3D.com](http://Www.ViewPoint-3D.com/)**

**See Viva3D in action here:- [www.youtube.com/viewpoint3d](http://www.youtube.com/viewpoint3d)**

### 1 computer now manages 3 full-HD screens

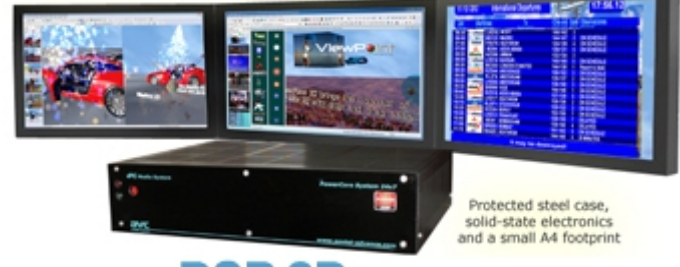

# DSP 3D

**ePC 12-core system for high performance 3D – with UHD 4K Multi-monitor support**

The ePC-A10 computer is a compact high performance 3D system using the latest AMD A10 Advanced Processor Unit. It consumes just 100W\* yet outperforms Intel i7 systems by as much as 300%. It is able to control UKD 4K monitors with independent 3D content using Viva3D, or to create a 3-screen video wall. Multiple ePC computers can be used to control large video walls with very high resolutions.

### **Please contact us for a brochure: [info@viewpoint-3d.com](mailto:info@viewpoint-3d.com)**

**Legal: Installing this software signifies that you have agreed to the license terms provided with the product and displayed during installation.**

#### **TRIAL VERSION LIMITATIONS**

**Evaluation versions of Viva3D are for non-commercial use only, and are supplied with basic 3D features, reduced resolution, and no database support. Autostereoscopic output may not be included.**